## **Instructions - Tax Receipt**

Public Access

Real Estate

Search

- **1.** Complete **one** of the fields listed below and click search or enter:
	- Tax ID **or**
	- Owner Last Name **or**
	- Site Address Fire Number
- Real Estate **Public Access** Search Tax ID: Alt./Legacy ID: PIN: ا د ۱۳۱۳ **Owner Name:** Last/Org.: First: **Site Address:**  $#$ Road: Search Results -**Records Found: Tax Bill Tax Records Property**

- **2.** A list of parcels will appear on the left-hand side. Click the property you want to view and the property selected will turn yellow.
- **3.** Click on Tax Records tab.
- **4.** Select the tax year.
- **5.** Below payments, click on the receipt number.
- **6.** A receipt will be generated to view or print.
- **7.** Click print.

Data Current As Of: Tax ID: 3007 Alt./Legacy ID: **Current Property** PIN: Tax ID: 3007<br>SAWYER COUNTY First: Last/Org. 10610 MAIN ST STE 10 ite Address:  $#:$ Road: HAYWARD WI 54843 ults - Records Found: : Tax  $Re$ **Property** Doc Real Estate Sawyer County Tax Record **LISTING FOR TAX YEAR: 2017**  $\mathbf{w}$ Today's Date: 7/10/2023 2016 2015 2014 2013 2012 2011 Tax Records: 2022 2021 2020 2019 2018 2017<br>2010 2009 2008 2007 2006 2005 2004 2003 Thers: SAWYER COUNTY<br>10610 MAIN ST STE 10<br>HAYWARD WI 54843 Property Identification 2017 Tax Bill **Status: Paid In Full** 8904N YOUNGBERG RD  $TaxID:$ Paid Balance **Gross Real Estate** PIN: 57-002-2-40-09-08-4 04-000-000030 426.14 Legacy PIN: 002940084403 **First Dollar Credi**  $-43.7$ Lottery Credit Map ID:  $.16.3$ al Estate  $\frac{0.00}{1}$ 382.4 382.4 32 2017 Ownership **Billing Address Special Assessments**  $0.00$  $0.00$  $0.00$ SAWYER COUNTY<br>10610 MAIN ST STE 10<br>HAYWARD WI 54843 SAWYER COUNTY **Special Charges**  $0.00$  $0.0$  $0.00$ **Delinquent Utilities**  $0.00$  $0.00$  $0.00$ **Private Fores**  $0.00$  $0.00$  $0.0$ Managed Forest Open<br>Managed Forest Close  $0.00$  $0.00$ 2017 Property Values  $0.00$ unt Due  $0.00$ 17,500 **Total Land Value: Total Improved Value** 27,000  $\blacksquare$  Installments Total Forestry Land Value:<br>Total Value:<br>Estimated Fair Market - Land: Payable To 44,500 **Installment # Due** Amount  $1/31/2018$ 191.21 17,700 **Municipality Estimated Fair Market - Improved** 27,300 **Installment 2** 7/31/2018 County 191.20 ated Fair Market -382.41 **Total Estimated Fair Market** 45,000 **A** Payments 2017 Levy & Tax Information Receipt # Posted Paid By **Amount** 11/21/2018 SAWYER COUNTY Aggregate Ratio:<br>Mill Rate: 0.9905 18999-0729 382.41 0.009576430 **School Credit** 54.78 Specials  $N/A$  $\|$  ල Progress: Print

Please note, there are seven tabs to click on for information: **Property, Tax Records, Tax Bill, Statement, Documents, Officials and Zoning**

Visit [www.sawyercountygov.org/tax](http://www.sawyercountygov.org/tax) for tax related information including changing your mailing address, printing tax bills, statements and receipts, or details regarding payment options and lottery credits. If you are experiencing problems viewing your tax receipt or accessing the website, please call or email the Sawyer County Treasurer's office for further assistance.

Phone: 715-634-4868 Email: [dept-treasurer@sawyercountgov.org](mailto:dept-treasurer@sawyercountgov.org)

## **Instructions - Tax Bill**

**Public Access** 

Tax ID:

Owner Name:

Site Address:

PIN:

Real Estate

First:

 $#:$ 

Search

Alt./Legacy ID:

1. F

Road:

Last/Org.:

- **1.** Complete **one** of the fields listed below and click search:
	- Tax ID **or**
	- Owner Last Name **or**
	- Site Address (Fire Number)
- **2.** A list of parcels will appear on the left-hand side. Click the property you want to view and the property selected will turn yellow.
- **3.** Click on Tax Records tab.
- **4.** Select the tax year.
- **5.** Click on Tax Bill tab.

Search Results - Records Found: **Property Tax Records Tax Bill Public Access Real Estate** System Explorer Search **Sawyer County Public Access** Tax ID 3007 Alt./Legacy ID: 7/12/2023 PIN: Real Estate Owner Name: First: Last/Org. Personal Property **Site Address:**  $#$ Road: Sawyer County Home Page earch Results - Records Found: 1 Sawyer County Treasurer Page PIN: 57-002-2-40-09-08-4 04-000-000030 Real Estate, Sawyer Co Tax ID: 3007 2.76 2.760 Ac. **Contine Payment to Sawyer County**<br>Treasurer By Credit Card **Today's Date: 7/12/2023** 陘 **Owners: SAWYER COUNTY Description** Pay 2nd installment or deliquent 10610 MAIN ST STE 10 3007 Tax ID: taxes to the Sawyer County<br>Treasurer by credit card or debit card HAYWARD WI 54843 57-002 PIN: Site: 8904N YOUNGBERG RD Legacy PIN: 002940 or e-check. Map ID:  $.16.3$ Online payment options are not<br>accepted by Municipalities. Municipality:  $(002)$  T STR: **S08 T40** Tax Records **Tax Bill Statement Documents Officials** Zoning **Property** Real Estate Sawyer County Tax Record **LISTING FOR TAX YEAR: 2022** Today's Date: 7/12/2023 Tax Records: 2022 2018  $\frac{2021}{2007}$  $\frac{2020}{2006}$ 2019 2017 2016 2015 2014 2013 2012 2011  $\frac{2005}{2005}$ 2010 2009 ch Results - Records Found: 1 Tax Records **Tax Bill** Statement **Property** Docu **Officials** SAWYER COUNTY **STATE OF WISCONSIN - SAWYER COUNTY<br>REAL ESTATE PROPERTY TAX BILL FOR 2022 TOWN OF BASS LAKE TREASURER** 鹵 **PAYMENTS should reference:** Tax ID: 3007 14412W COUNTY HWY K Owners: SAWYER COUNTY HAYWARD WI 54843 DOCUPTENT RECORDING, or anything Eise 3<br>Alternate/Legacy ID:<br>PIN: 57-002-2-40-09-08-4 04-000-000030<br>Ownership: SAWYER COUNTY 002-940-08 4403 10610 MAIN ST STE 10<br>HAYWARD WI 54843 Phone: 715-634-8469 8904N YOUNGBERG RD Site **Important:** Be sure this covers your property. Note<br>that this description is for tax bills only and may not be a full<br>legal description. See reverse side for important information. Property Description / Location of Property SAWYER COUNTY<br>10610 MAIN ST STE 10 **Site Address** 10610 MAIN ST STE<br>HAYWARD WI 5484. Description: Sec 08 Tn 40 Rg 09 PRT SES  $\boxed{\infty}$ Progress: Print

**6.** Click print.

Please note, there are seven tabs to click on for information: **Property, Tax Records, Tax Bill, Statement, Documents, Officials and Zoning**

Visit [www.sawyercountygov.org/tax](http://www.sawyercountygov.org/tax) for tax related information including changing your mailing address, printing tax bills, statements and receipts, or details regarding payment options and lottery credits. If you are experiencing problems viewing your tax bill or accessing the website, please call or email the Sawyer County Treasurer's office for further assistance.

Phone: 715-634-4868 Email: [dept-treasurer@sawyercountgov.org](mailto:dept-treasurer@sawyercountgov.org)

## **Instructions - Tax Statement**

- **1.** Complete **one** and click seard
	- Tax ID **or**
	- **Owner Last**
	- Site Addres
- **2.** A list of parcel left-hand side. you want to vi selected will tu
- **3.** Click on Tax Re
- **4.** Select the tax.
- **5.** Click on Stater
- **6.** Statement will if taxes are pa due, select mo made to calcu

 $\|$  ख

Progress:

**7.** Click print.

Please note, there are seven tabs to click on for information: **Property, Tax Records, Tax Bill, Statement, Documents, Officials and Zoning**

Visit [www.sawyercountygov.org/tax](http://www.sawyercountygov.org/tax) for tax related information including changing your mailing address, printing tax bills, statements and receipts, or details regarding payment options and lottery credits. If you are experiencing problems viewing your tax statement or accessing the website, please call or email the Sawyer County Treasurer's office for further assistance.

Phone: 715-634-4868 Email: [dept-treasurer@sawyercountgov.org](mailto:dept-treasurer@sawyercountgov.org)

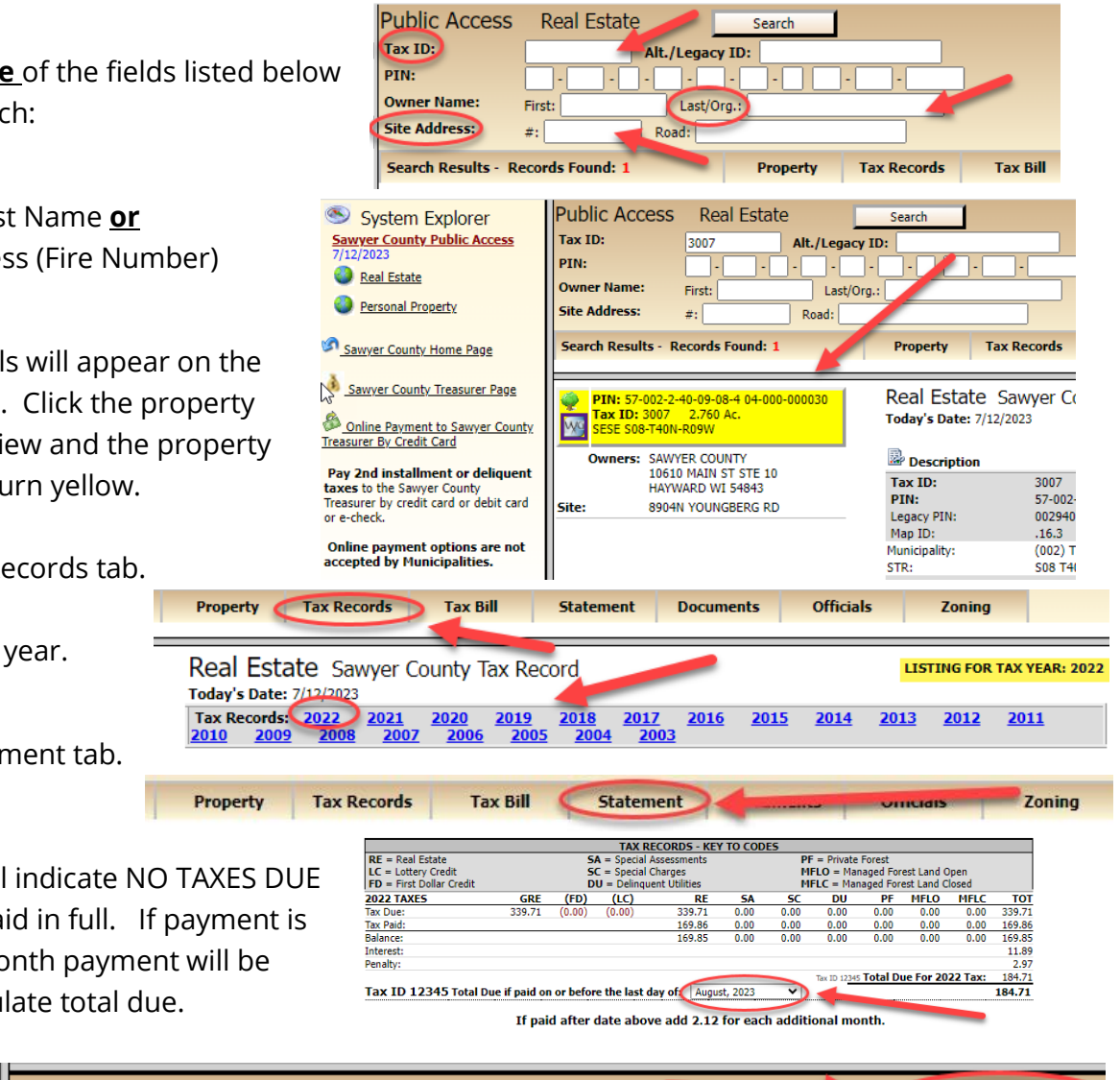

Print